## **AutoCAD and Its Applications BASICS**

## **Exercise 21-7**

- 1. Continue from Exercise 21-6 or start AutoCAD.
- 2. Start a new drawing from scratch or use a template of your choice. Save the drawing as EX21-7.
- 3. Create an unbroken table similar to the table shown in Figure A.

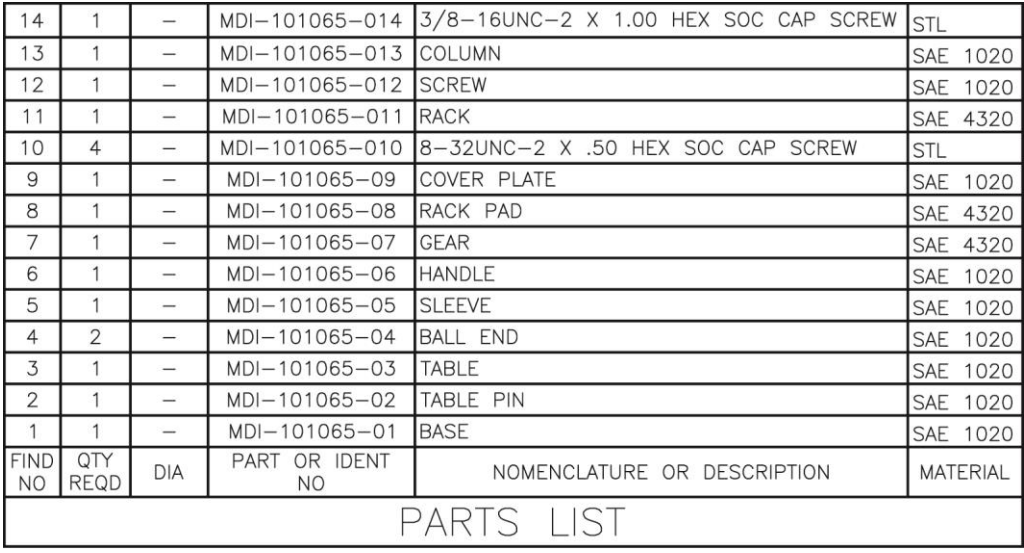

## A

4. Use table breaking to modify the table to look similar to the table shown in

Figure B.

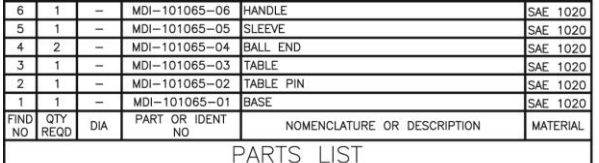

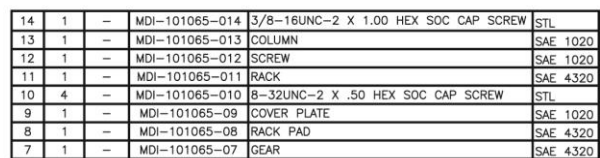

- 
- 5. Resave and close the file.
- 6. Keep AutoCAD open for the next exercise, or exit AutoCAD if necessary.

B